# **senaite.jsonapi Documentation**

*Release 1.2.3*

**Riding Bytes Naralabs**

**Oct 13, 2020**

# **Contents**

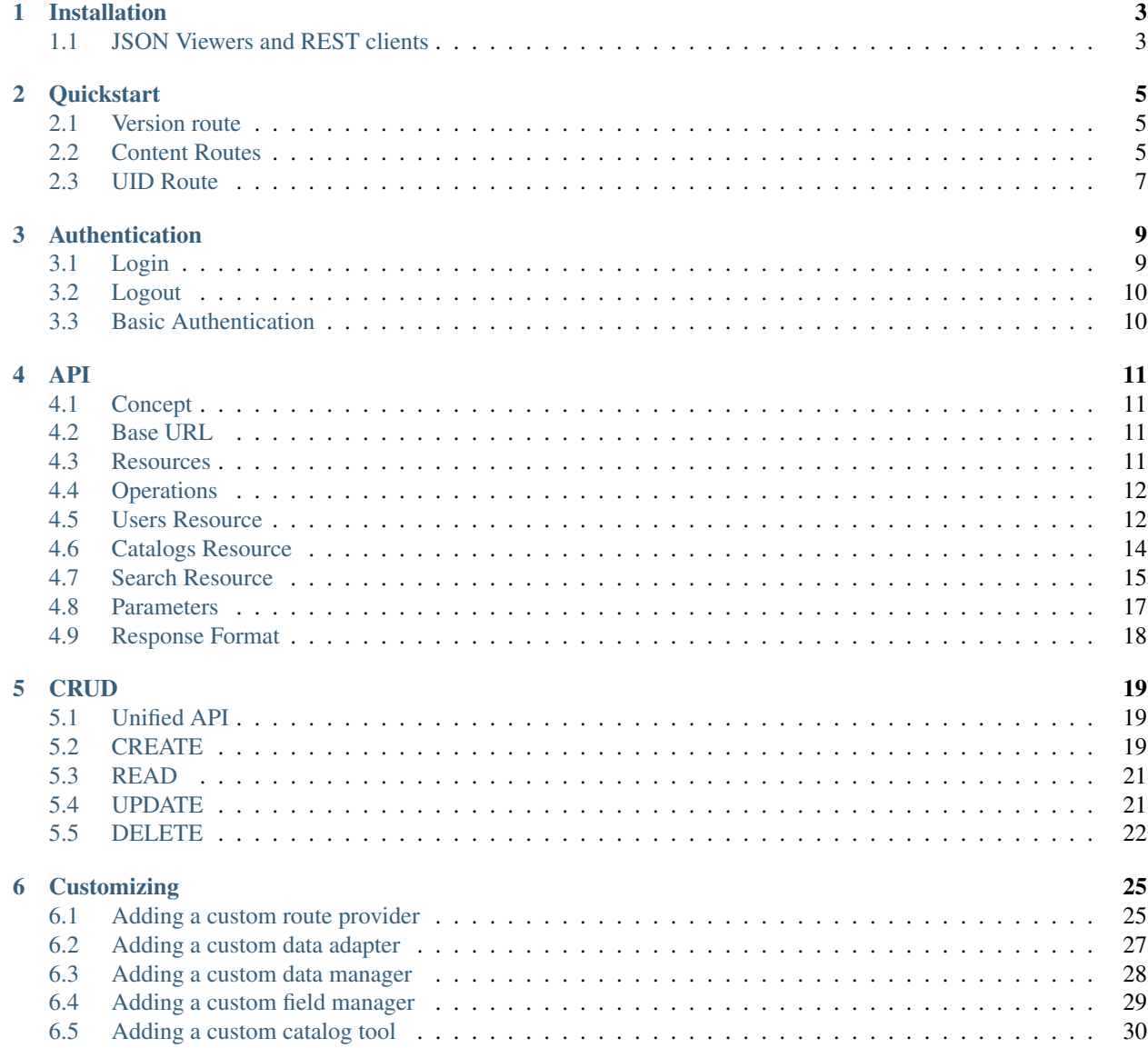

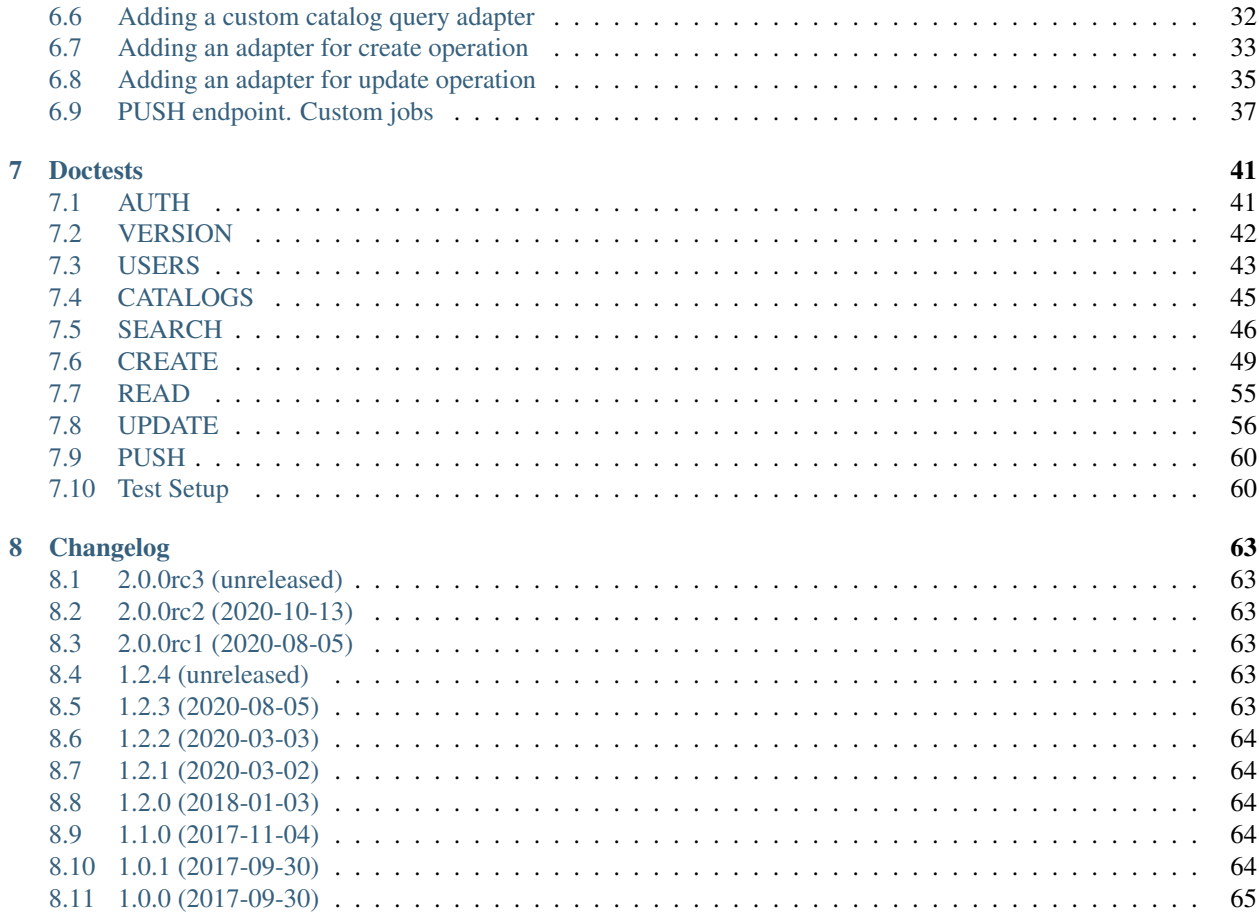

This add-on is a RESTful JSON API for [SENAITE LIMS,](https://www.senaite.com) that allows to Create, Read and Update (CRU operations) through http GET/POST requests. It uses JSON as the format for data representation.

The development of SENAITE JSONAPI was strongly driven by the experience gained while developing [plone.jsonapi.routes,](https://pypi.python.org/pypi/plone.jsonapi.routes) with which SENAITE JSONAPI shares most of the underlying software design solutions. The main difference between them is that [plone.jsonapi.routes](https://pypi.python.org/pypi/plone.jsonapi.routes) is a Plone-specific RESTful JSON API, while *senaite.jsonapi* is SENAITE-specific. For these very same reasons, this documentation is an adapted version of [plone.jsonapi.routes's documentation,](https://plonejsonapiroutes.readthedocs.io/) with the consent of it's author.

This documentation is divided in different parts. We recommend that you get started with *[Installation](#page-6-0)* and then head over to the *[Quickstart](#page-8-0)*. Please check out the *[API](#page-14-0)* documentation for internals about *senaite.jsonapi*.

Table of Contents:

# CHAPTER 1

## Installation

<span id="page-6-0"></span>To install senaite.jsonapi in your SENAITE instance, simply add this add-on in your buildout configuration file as follows, and run *bin/buildout* afterwards:

```
[buildout]
...
[instance]
...
eggs =
    ...
    senaite.jsonapi
```
With this configuration, buildout will download and install the latest published release of [senaite.jsonapi from Pypi.](https://pypi.org/project/senaite.jsonapi)

The routes for SENAITE LIMS content types get registered on startup. The following URL should be available after startup:

<http://localhost:8080/senaite/@@API/senaite/v1>

## <span id="page-6-1"></span>**1.1 JSON Viewers and REST clients**

There are plenty of add-ons for browsers that beautify the generated JSON, making it's interpretation more comfortable for humans. Below, some plugins you can install in your browser:

- [JSONView for Firefox](https://addons.mozilla.org/de/firefox/addon/jsonview)
- [JSON Lite for Firefox](https://addons.mozilla.org/en-US/firefox/addon/json-lite)
- [JSONView for Google Chrome](https://chrome.google.com/webstore/detail/jsonview/chklaanhfefbnpoihckbnefhakgolnmc?hl=en)

Below, some applications to send POST requests to senaite.jsonapi:

- [RESTClient for Firefox](https://addons.mozilla.org/en-US/firefox/addon/restclient/)
- [Advanced REST Client for Google Chrome](https://chrome.google.com/webstore/detail/advanced-rest-client/hgmloofddffdnphfgcellkdfbfbjeloo)

# CHAPTER 2

## **Quickstart**

<span id="page-8-0"></span>This section gives an introduction about [senaite.jsonapi.](https://pypi.python.org/pypi/senaite.jsonapi) It assumes you have [SENAITE LIMS](https://www.senaite.com) and *senaite.jsonapi* already installed. The JSON API is therefore located at *http://localhost:8080/senaite/@@API/senaite/v1*. Make sure your SENAITE LIMS instance is located on the same URL, so you can directly click on the links within the examples.

All the coming examples are executed directly in Google Chrome. *JSONView\_* is used to beautify the generated JSON and the [Advanced Rest Client](https://chrome.google.com/webstore/detail/advanced-rest-client/hgmloofddffdnphfgcellkdfbfbjeloo) Application to send POST requests to [senaite.jsonapi.](https://pypi.python.org/pypi/senaite.jsonapi) See *[Installation](#page-6-0)* for details.

## <span id="page-8-1"></span>**2.1 Version route**

The *version* route prints out the current version of *senaite.jsonapi*.

<http://localhost:8080/senaite/@@API/senaite/v1/version>

```
{
   url: "http://localhost:8080/senaite/@@API/senaite/v1/version",
   date: "2020-03-03",
   version: "1.2.2",
    _runtime: 0.0036830902099609375
}
```
Note: The runtime indicates the time spent in milliseconds until the response is prepared.

## <span id="page-8-2"></span>**2.2 Content Routes**

*senaite.jsonapi* allows you to directly retrieve contents by their *portal\_type* name. These *[Resources](#page-14-3)* are automatically generated for all available content types in SENAITE.

Each content route is located at the *[Base URL](#page-14-2)*, e.g.

• <http://localhost:8080/senaite/@@API/senaite/v1/client>

• <http://localhost:8080/senaite/@@API/senaite/v1/analysisrequest>

The name of each of these content routes is transformed to lower case, so it is also perfectly ok to call these *[Resources](#page-14-3)* like so:

- <http://localhost:8080/senaite/@@API/senaite/v1/Client>
- <http://localhost:8080/senaite/@@API/senaite/v1/AnalysisRequest>

For instance, calling a content route like

• <http://localhost:8080/senaite/@@API/senaite/v1/client>

will return a JSON containing records of type *Client* only:

```
{
    count: 1596,
   pagesize: 25,
   items: [
        {
            uid: "ffce0bba48204c63a62b0744a6b762bf",
            id: "client1",
            ...
            portal_type: "Client",
            ...
        },
        {},
        {},
        ...
    ],
   page: 1,
    _runtime: 0.09960794448852539,
   next: "http://localhost:8080/senaite/@@API/senaite/v1/client?b_start=25",
    pages: 64,
    previous: null
}
```
Some examples of searches for SENAITE-specific portal types below:

- Analysis Services: <http://localhost:8080/senaite/@@API/senaite/v1/analysisservice>
- Calculations: <http://localhost:8080/senaite/@@API/senaite/v1/calculation>
- Samples: <http://localhost:8080/senaite/@@API/senaite/v1/analysisrequest>
- Worksheets: <http://localhost:8080/senaite/@@API/senaite/v1/worksheet>

Check out [senaite.core's types.xml](https://github.com/senaite/senaite.core/tree/master/bika/lims/profiles/default/types) for the full list of portal types that come with SENAITE LIMS by default. Keep in mind that *senaite.jsonapi* will also handle other portal types that might be registered by other add-ons. For instance, [SENAITE Health, an extension for health-care labs](https://pypi.org/project/senaite.health) registers a new portal type named *Patient*. If you have this add-on installed, the url <http://locahost:8080/senaite/@@API/senaite/v1/patient> will work as well, returning the list of objects from type *Patient*.

From the JSON response above, note the following:

The *[Response Format](#page-21-0)* in *senaite.jsonapi* content URLs is always the same. The top level keys (data after the first {) are meta information about the gathered data.

The *items* list will contain the list of results. Each result is a record with just the metadata available in the catalog. Therefore, no object is "waked up" at this stage. This is because of the APIs two step concept, which postpones expensive operations, until the user really wants it.

All *items* are batched to increase performance of the API. The *count* number returns the total number objects found, while the *page* number returns the number of pages in the batch, which can be navigated with the *next* and *previous* links.

#### **2.2.1 Get records full data**

To get all data from an object, you can either add the complete=True parameter, or you can request the data with the object UID.

- <http://localhost:8080/senaite/@@API/senaite/v1/client?complete=True>
- [http://localhost:8080/senaite/@@API/senaite/v1/client/](http://localhost:8080/senaite/@@API/senaite/v1/client)<uid>
- [http://localhost:8080/senaite/@@API/senaite/v1/](http://localhost:8080/senaite/@@API/senaite/v1)<uid>

The requested content(s) is now loaded by the API and all fields are gathered.

Note: Please keep in mind that large data sets with the *?complete=True* Parameter might increase the loading time significantly.

## <span id="page-10-0"></span>**2.3 UID Route**

To fetch the full data of an object immediately, it is also possible to append the UID of the object directly on the root URL of the API, e.g.:

- <http://localhost:8080/senaite/@@API/senaite/v1/ffce0bba48204c63a62b0744a6b762bf>
- <http://localhost:8080/senaite/@@API/senaite/v1/client/ffce0bba48204c63a62b0744a6b762bf>

Note: The given UID might seem different on your machine.

The response will give the data in the root of the JSON data, so only the object metadata is returned, e.g.:

```
{
   expirationDate: "2019-05-02T11:53:13+02:00",
   _runtime: 0.03150486946105957,
   exclude_from_nav: null,
   BankBranch: null,
   Fax: null,
   title: "Happy Hills",
   parent_id: "clients",
   location: null,
   parent_url: "http://localhost:8080/senaite/@@API/senaite/v1/clientfolder/
˓→b7e8d2288af74092afe0cf3a0e172f87",
   PhysicalAddress: {
       city: "Barcelona",
       district: "",
       zip: "",
       country: "Spain",
       state: "Catalonia",
       address: ""
   },
   portal_type: "Client",
```
(continues on next page)

(continued from previous page)

```
AccountName: null,
language: "en",
BulkDiscount: null,
parent_uid: "b7e8d2288af74092afe0cf3a0e172f87",
parent_path: "/senaite/clients",
rights: null,
AccountNumber: null,
modified: "2019-07-24T23:14:57+02:00",
EmailAddress: null,
BillingAddress: {
   city: "",
    district: "",
    zip: "",
    country: "",
    state: "",
    address: ""
},
 ...
```
}

# CHAPTER 3

## Authentication

<span id="page-12-0"></span>The API provides a simple way to authenticate a user with SENAITE.

## <span id="page-12-1"></span>**3.1 Login**

URL Schema <BASE URL>/login?\_\_ac\_name=<username>&\_\_ac\_password=<password>

The response will set the *\_\_ac* cookie for further cookie authenticated requests.

```
Note: Currently only cookie authentication works. Other PAS plugins might not work as expected.
```
#### Example

```
http://localhost:8080/senaite/@@API/senaite/v1/login?__ac_name=admin&__ac_password=admin
```
Response

{

```
url: "http://localhost:8080/senaite/@@API/senaite/v1/users",
count: 1,
_runtime: 0.0019960403442382812,
items: [
    {
        username: "admin",
        authenticated: true,
        last_login_time: "",
        roles: [
            "Manager",
            "Authenticated"
        ],
        url: "http://localhost:8080/senaite/@@API/senaite/v1/users/admin",
        email: null,
        groups: [ ],
```
(continues on next page)

(continued from previous page)

```
fullname: null,
             id: "admin",
             login_time: ""
        }
    ]
}
```
## <span id="page-13-0"></span>**3.2 Logout**

URL Schema <BASE URL>/users/logout

The response will expire the *\_\_ac* cookie for further requests.

Example

http://localhost:8080/senaite/@@API/senaite/v1/users/logout

Response

{

}

```
url: "http://localhost:8080/senaite/@@API/senaite/v1/users",
_runtime: 0.0009028911590576172,
success: true
```
# <span id="page-13-1"></span>**3.3 Basic Authentication**

URL Schema <BASE URL>/auth

If the request is not authenticated, this route will raise an unauthorized response with status code 401. Browsers should display the Basic Authentication login.

Example

```
http://localhost:8080/senaite/@@API/senaite/v1/auth
```
# CHAPTER 4

## API

<span id="page-14-0"></span>This part of the documentation covers all resources (routes) provided by [senaite.jsonapi.](https://github.com/senaite/senaite.jsonapi) It also covers all the request parameters that can be applied to these resources to refine the results.

## <span id="page-14-1"></span>**4.1 Concept**

The SENAITE JSON API aims to be as fast as possible. So the concept of the API is to postpone expensive operations until the user really requests it. To do so, the API was built with a two step architecture.

An **expensive operation** is basically given, when the API needs to "wake up" an object to retrieve all its field values. This means the full object has to be loaded from the Database (ZODB) into the memory (RAM).

The two step architecture retrieves only the fields of the catalog results in the *first step*. Only if the user requests the API URL of a specific object, the object will be loaded and all the fields of the object will be returned.

Note: You can add a *complete=yes* parameter to bypass the two step behavior and retrieve the full object data immediately.

## <span id="page-14-2"></span>**4.2 Base URL**

After installation, the SENAITE API routes are available below the senaite.jsonapi root URL (@@API), with the base /senaite/api/v1.

Example: http://localhost:8080/senaite/@@API/senaite/v1/version

## <span id="page-14-3"></span>**4.3 Resources**

URL Schema <BASE URL>/<RESOURCE>/<OPERATION>/<uid:optional>

A resource is equivalent with the portal type name in SENAITE.

This means that all portal types are fully supported by the API simply by adding the portal type to the end of the base url, e.g.:

- <http://localhost:8080/senaite/@@API/senaite/v1/Client>
- <http://localhost:8080/senaite/@@API/senaite/v1/AnalysisService>
- <http://localhost:8080/senaite/@@API/senaite/v1/AnalysisRequest>

Note: Lower case portal type names are also supported.

## <span id="page-15-0"></span>**4.4 Operations**

The API understands the basic [CRUD](http://en.wikipedia.org/wiki/CRUD) operations on the *content resources*. Only the READ operation is accessible via a HTTP GET request. All other operations have to be sent via a HTTP POST request.

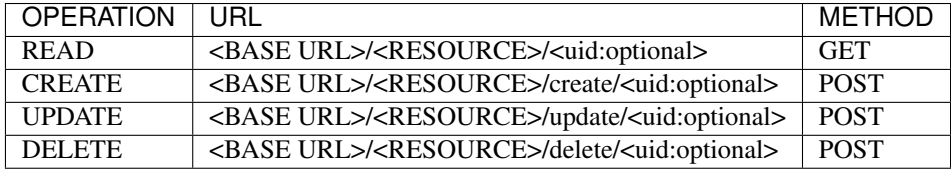

Note: For traceability reasons, *delete* operation is not supported in SENAITE LIMS. When *delete* operation is used, the system tries to deactivate the object instead.

It is also possible to get the contents by UID directly from the base url, without the need of <RESOURCE>, e.g.:

• [http://localhost:8080/senaite/@@API/senaite/v1/](http://localhost:8080/senaite/@@API/senaite/v1)<uid>

This principle not applies to VIEW operation only, but to UPDATE and DELETE too. When the UID is directly used, <RESOURCE> becomes optional:

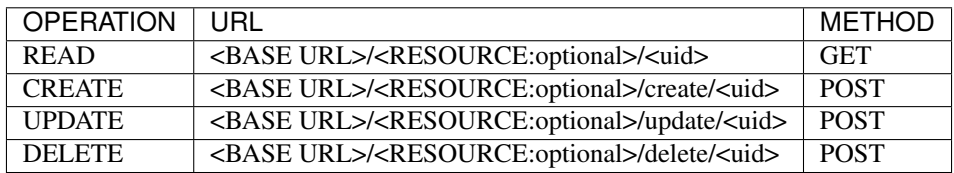

Therefore, the following urls are also valid:

- [http://localhost:8080/senaite/@@API/senaite/v1/create/](http://localhost:8080/senaite/@@API/senaite/v1/create)<uid>
- [http://localhost:8080/senaite/@@API/senaite/v1/update/](http://localhost:8080/senaite/@@API/senaite/v1/update)<uid>
- [http://localhost:8080/senaite/@@API/senaite/v1/delete/](http://localhost:8080/senaite/@@API/senaite/v1/delete)<uid>

## <span id="page-15-1"></span>**4.5 Users Resource**

The API is capable to find SENAITE users, e.g.:

- <http://localhost:8080/senaite/@@API/senaite/v1/users>
- <http://localhost:8080/senaite/@@API/senaite/v1/users/current>
- [http://localhost:8080/senaite/@@API/senaite/v1/users/](http://localhost:8080/senaite/@@API/senaite/v1/users)<username>

```
{
   count: 50,
   pagesize: 25,
   items: [
        {
            username: "jordi",
            visible_ids: false,
            linked_contact_uid: "e980f398c233488b96d733a49b73c8b8",
            authenticated: false,
            api_url: "http://localhost:8080/senaite/@@API/senaite/v1/users/jordi",
            roles: [
                "Member",
                "LabManager",
                "Authenticated"
            ],
            home_page: "",
            description: "",
            wysiwyg_editor: "",
            location: "",
            error_log_update: 0,
            language: "",
            listed: true,
            groups: [
                "AuthenticatedUsers",
                "Clients",
                "LabManagers",
            \frac{1}{2},
            portal_skin: "",
            fullname: "Jordi Puiggené",
            login_time: "2000-01-01T00:00:00",
            email: "jp@naralabs.com",
            ext_editor: false,
            last_login_time: "2000-01-01T00:00:00"
        },
   ],
   page: 1,
   _runtime: 0.008383989334106445,
   next: "http://localhost:8080/senaite/@@API/senaite/v1/users?b_start=25",
   pages: 2,
   previous: null
}
```
The results come as well as batches of 25 items per default. It is also possible to get a higher or lower number of users per batch with the *?limit=n* request parameter, e.g.:

• <http://localhost:8080/senaite/@@API/senaite/v1/users?limit=1>

Note: This route lists all users for **authenticated** users only.

The username *current* is reserved to fetch the current logged in user:

• <http://localhost:8080/senaite/@@API/senaite/v1/users/current>

#### **4.5.1 Overview**

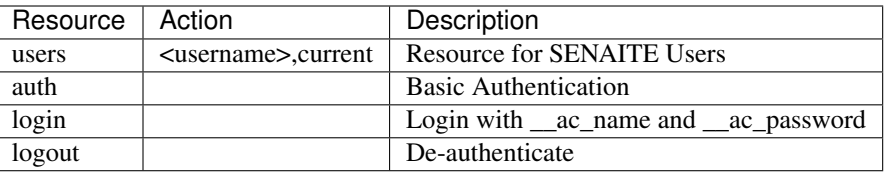

## <span id="page-17-0"></span>**4.6 Catalogs Resource**

*senaite.jsonapi* is capable to retrieve information about the catalogs registered in the system, as well as the indexes and metadata fields (schema) they contain:

- <http://localhost:8080/senaite/@@API/senaite/v1/catalogs>
- [http://localhost:8080/senaite/@@API/senaite/v1/catalogs/](http://localhost:8080/senaite/@@API/senaite/v1/catalogs)<catalog\_id>

For each catalog, the following information is provided:

- *id*: the unique identifier of the catalog
- *indexes*: the list of indexes the catalog contains (used for searches)
- *schema*: the list of metadata fields the catalog contains
- *portal\_types*: types that are indexed in this catalog

#### Example:

• [http://localhost:8080/senaite/@@API/senaite/v1/catalogs/bika\\_catalog](http://localhost:8080/senaite/@@API/senaite/v1/catalogs/bika_catalog)

```
{
   _runtime: 0.0061838626861572266,
    id: "bika_catalog",
    schema: [
        "Created",
        "Description",
        "Title",
        "Type",
        "UID",
        "creator",
        ...
   ],
   portal_types: [
        "Batch",
        "ReferenceSample",
    ],
    indexes: [
        "BatchDate",
        "Creator",
        "Description",
        "Title",
        "Type",
        "UID",
        ...
    ]
}
```
Note: the *indexes* of a catalog can either be used as filters for searching results and as criteria for sorting the results.

Note: *schema* fields are the keys of the values *senaite.jsonapi* will display in a search query for a given resource and catalog in accordance with the *two step architecture* strategy explained in *[Concept](#page-14-1)*.

## <span id="page-18-0"></span>**4.7 Search Resource**

The search route omits the portal type and is therefore capable to search for **any** content type within the portal that is indexed in *portal\_type* catalog.

The search route accepts all available indexes which are defined in the portal catalog tool, e.g.:

• <http://localhost:8080/senaite/@@API/senaite/v1/search>

Returns all contents indexed in *portal\_catalog*.

• <http://localhost:8080/senaite/@@API/senaite/v1/search?id=test>

Returns contents that match with the given value of the *id* parameter.

By default, [Plone](http://plone.org) objects are stored in a generalist catalog, named *portal\_catalog*. SENAITE LIMS is built on top of Plone and also makes use of this generalist catalog, but **not all objects are stored in this catalog**. Rather, SENAITE LIMS follows a multi-catalog approach given the heterogeneity of object types it contains, with different requirements in terms of indexes for searches. The immediate benefit is that system becomes more performant, but at a cost: the user has to know the catalog to search against.

#### **4.7.1 Searches by catalog**

You can check the catalogs registered in the system and locate the portal type you want to search with the route *catalogs*, as explained in *[Catalogs Resource](#page-17-0)*.

Not all catalogs have same indexes, so once you know the catalog to search against, you might need to check the indexes it contains you are using a supported parameter for your search.

The following is a catalog-specific search (note the param *catalog* in the url):

• [http://localhost:8080/senaite/@@API/senaite/v1/search?id=WB-00012&catalog=bika\\_catalog\\_](http://localhost:8080/senaite/@@API/senaite/v1/search?id=WB-00012&catalog=bika_catalog_analysisrequest_listing) [analysisrequest\\_listing](http://localhost:8080/senaite/@@API/senaite/v1/search?id=WB-00012&catalog=bika_catalog_analysisrequest_listing)

Returns the contents indexed with id *WB-00012* in the specified catalog. This catalog only contains objects from type *AnalysisRequest* (aka Sample), so we expect this query to return a single item, a Sample:

```
count: 1,
pagesize: 25,
items: [
    {
        getSampleTypeUID: "39cbccd290a64894853d9d28ad297d33",
        getProgress: 40,
        getDueDate: "2020-05-01T16:01:23+02:00",
        getBatchID: "",
        getContactFullName: "Rita Mohale",
        url: "http://localhost:8080/senaite/clients/client-1/WB-00012",
```
(continues on next page)

{

(continued from previous page)

```
path: "/senaite/senaite/clients/client-1/WB-00012",
            uid: "19697c28034a4d3a960540b938203b50",
            id: "WB-00012",
            getDateSampled: "2020-04-27T00:00:00+02:00",
            parent_id: "client-1",
            getInternalUse: false,
            api_url: "http://localhost:8080/senaite/@@API/senaite/v1/analysisrequest/
˓→19697c28034a4d3a960540b938203b50",
           getClientTitle: "Happy Hills",
           portal_type: "AnalysisRequest",
            ...
        }
   ],
   page: 1,
   _runtime: 9.699778079986572,
   next: null,
   pages: 1,
   previous: null
}
```
Note: Remember that *senaite.jsonapi* follows a two-step strategy on searches, so only the catalog metadata of the item is displayed unless you add the parameter *&complete=True* in the URL.

#### **4.7.2 Searches by index**

Search of resources supports the use of indexes as filter criteria. Note that we've used the param *id* in the above mentioned searches. In fact, *id* is an index that is present either in default *portal\_catalog* and in the catalog for which we've done the catalog-specific search.

Remember you can check the indexes available for any given catalog by using the Catalogs route. For instance:

• [http://localhost:8080/senaite/@@API/senaite/v1/search?portal\\_type=Client](http://localhost:8080/senaite/@@API/senaite/v1/search?portal_type=Client)

Will return all the objects their value for *portal\_type* index is *Client* and that are stored in the default catalog *portal\_catalog*. Obviously, this url returns exactly the same result as if we were using the route *client*:

• <http://localhost:8080/senaite/@@API/senaite/v1/client>

But *portal\_catalog* has other indexes that might be of our interest for searches:

• [http://localhost:8080/senaite/@@API/senaite/v1/search?review\\_state=inactive](http://localhost:8080/senaite/@@API/senaite/v1/search?review_state=inactive)

Will return the items, regardless of the type, that are stored in *portal\_catalog* that are in inactive status.

Searches by index can also be used against other catalogs:

• [http://localhost:8080/senaite/@@API/senaite/v1/search?getClientID=HHILLS&bika\\_catalog\\_](http://localhost:8080/senaite/@@API/senaite/v1/search?getClientID=HHILLS&bika_catalog_analysisrequest_listing) [analysisrequest\\_listing](http://localhost:8080/senaite/@@API/senaite/v1/search?getClientID=HHILLS&bika_catalog_analysisrequest_listing)

Will return all the samples assigned to client with id *HHILLS*. Note this is not the internal ID of the client object, rather the id assigned manually by user on Client creation.

We can also combine multiple indexes in our search:

• [http://localhost:8080/senaite/@@API/senaite/v1/search?getClientID=HHILLS&review\\_state=published&](http://localhost:8080/senaite/@@API/senaite/v1/search?getClientID=HHILLS&review_state=published&catalog=bika_catalog_analysisrequest_listing) [catalog=bika\\_catalog\\_analysisrequest\\_listing](http://localhost:8080/senaite/@@API/senaite/v1/search?getClientID=HHILLS&review_state=published&catalog=bika_catalog_analysisrequest_listing)

Will return the samples assigned to client with id *HHILLS* their status is *published*.

## **4.7.3 Sorting and limiting results**

Results can also be sorted by any index present in the catalog, by using the *sort\_on* parameter:

• [http://localhost:8080/senaite/@@API/senaite/v1/search?getClientID=HHILLS&review\\_state=published&](http://localhost:8080/senaite/@@API/senaite/v1/search?getClientID=HHILLS&review_state=published&sort_on=getDateSampled&catalog=bika_catalog_analysisrequest_listing) [sort\\_on=getDateSampled&catalog=bika\\_catalog\\_analysisrequest\\_listing](http://localhost:8080/senaite/@@API/senaite/v1/search?getClientID=HHILLS&review_state=published&sort_on=getDateSampled&catalog=bika_catalog_analysisrequest_listing)

Will return the samples assigned to client with id *HHILLS* their status is *published*, sorted by date sampled ascending. We can also sort the results descending with parameter *sort\_order*:

• [http://localhost:8080/senaite/@@API/senaite/v1/search?getClientID=HHILLS&review\\_state=published&](http://localhost:8080/senaite/@@API/senaite/v1/search?getClientID=HHILLS&review_state=published&sort_on=getDateSampled&sort_order=desc&catalog=bika_catalog_analysisrequest_listing) [sort\\_on=getDateSampled&sort\\_order=desc&catalog=bika\\_catalog\\_analysisrequest\\_listing](http://localhost:8080/senaite/@@API/senaite/v1/search?getClientID=HHILLS&review_state=published&sort_on=getDateSampled&sort_order=desc&catalog=bika_catalog_analysisrequest_listing)

In addition to sorting, we can also limit the number of results to a given number:

• [http://localhost:8080/senaite/@@API/senaite/v1/search?getClientID=HHILLS&review\\_state=published&](http://localhost:8080/senaite/@@API/senaite/v1/search?getClientID=HHILLS&review_state=published&sort_on=getDateSampled&sort_order=desc&limit=10&catalog=bika_catalog_analysisrequest_listing) [sort\\_on=getDateSampled&sort\\_order=desc&limit=10&catalog=bika\\_catalog\\_analysisrequest\\_listing](http://localhost:8080/senaite/@@API/senaite/v1/search?getClientID=HHILLS&review_state=published&sort_on=getDateSampled&sort_order=desc&limit=10&catalog=bika_catalog_analysisrequest_listing)

Will return the first 10 samples that are assigned to a client with id *HHILLS*, their status is *published*, sorted by date sampled descending.

## <span id="page-20-0"></span>**4.8 Parameters**

URL Schema <BASE URL>/<RESOURCE>?<KEY>=<VALUE>&<KEY>=<VALUE>

All content resources accept to be filtered by request parameters.

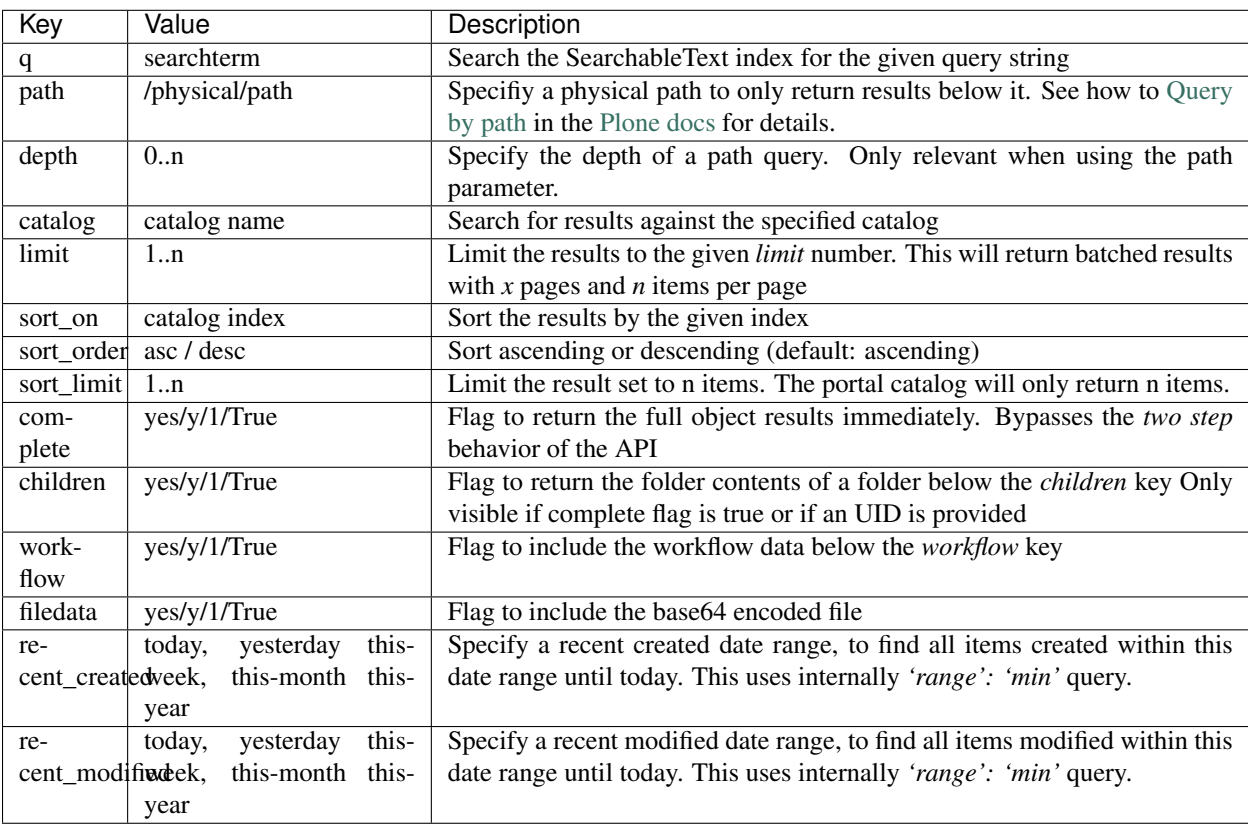

## <span id="page-21-0"></span>**4.9 Response Format**

The response format is for all resources the same.

```
{
   count: 1, // number of found items
   pagesize: 25, // items per page
   items: [ // List of all item objexts
        {
           id: "front-page", // item data
           ...
        }
   ],
   page: 1, // current page
   _runtime: 0.00381, // calculation time to generate the data
   next: null, // URL to the next batch
   pages: 1, // number of total pages
   previous: null // URL to the previous batch
}
```
count The number of found items – can be more than displayed on one site

pagesize Number of items per page

items List of found items – only catalog brain keys unless you add a *complete=yes* parameter to the request or request an URL with an UID at the end.

page The current page of the batched result set

\_runtime The time in milliseconds needed to generate the data

next The URL to the next batch

pages The number of pages in the batch

previous The URL to the previous batch

# CHAPTER 5

## **CRUD**

<span id="page-22-0"></span>Each content route provider shipped with this package, provides the basic CRUD *[Operations](#page-15-0)* functionality to *create*, *read*, *update* and *delete* the resource handled, except that the *delete* operation tries to deactivate the resource instead of deleting it. The reason is that for traceability reasons, *delete* operation is not supported in SENAITE LIMS.

Keep in mind that available operations are strongly bound to permissions, so the operation will only take place if the user has enough privileges for that operation and resource status.

## <span id="page-22-1"></span>**5.1 Unified API**

URL Schema <BASE URL>/<OPERATION>/<uid:optional>

There is a convenient and unified way to fetch the content without knowing the resource. This unified resource is directly located at the *[Base URL](#page-14-2)*.

## <span id="page-22-2"></span>**5.2 CREATE**

The *create* route will create the content inside the container located at the given UID.

[http://localhost:8080/senaite/@@API/senaite/v1/](http://localhost:8080/senaite/@@API/senaite/v1)<RESOURCE:optional>/create/<uid:optional>

The given RESOURCE defines the type of object to create. You can omit this value and specify the type with *portal\_type* variable in the HTTP POST body. Check *[Operations](#page-15-0)*: for more information.

The given optional UID defines the target container. You can omit this UID and specify all the information in the HTTP POST body.

The following are the POST parameters required for the creation of any type of object:

- *portal\_type*: The type name of to object to be created (e.g. *Client*), Required if *<RESOURCE>* is omitted in the url.
- *parent path*: Physical path of the parent container (e.g. */senaite/clients*), Required if  $\ltq u \cdot d$  is omitted in the url.

Note: *parent\_uid* (the UID of the parent container) can be used instead of *parent\_path*

Additional fields might be required depending on the resource to be created. For instance, for the creation of a *Client* object, values for two additional fields are required: *Name* and *ClientID*.

Important: SENAITE.JSONAPI does not allow the creation of objects when:

- the container is the portal root (*senaite* path)
- the container is senaite's setup (*senaite/bika\_setup* path)
- the container does not allow the specified *portal\_type*

In such cases, *senaite.jsonapi* will always return a 401 response.

The examples below show possible variations of a HTTP POST body sent to the JSON API with the header Content-Type: application/json set. Remember you can use the [Advanced Rest Client](https://chrome.google.com/webstore/detail/advanced-rest-client/hgmloofddffdnphfgcellkdfbfbjeloo) Application to send POST requests. See *[Installation](#page-6-0)* for details.

#### **5.2.1 Example: Client creation**

Request URL:

{

}

{

<http://localhost:8080/senaite/@@API/senaite/v1/create>

Body Content type (application/json):

```
"portal_type": "Client",
"title": "Test Client",
"ClientID": "TEST-01",
"parent_path": "/senaite/clients"
```
#### **5.2.2 Example: Sample Type creation**

Request URL:

<http://localhost:8080/senaite/@@API/senaite/v1/create>

Body Content type (application/json):

```
"portal_type": "SampleType",
"title": "Test Sample Type",
"description": "This is a new Sample Type",
"Hazardous": false,
"Prefix": "TST",
"MinimumVolume": "10 mL",
"RetentionPeriod": {
  "days": 5,
  "hours": 0,
  "minutes": 0
},
```
(continues on next page)

(continued from previous page)

```
"parent_path": "/senaite/bika_setup/bika_sampletypes"
```
#### **5.2.3 Example: Sample Creation**

#### Request URL:

}

{

}

[http://localhost:8080/senaite/@@API/senaite/v1/AnalysisRequest/create/](http://localhost:8080/senaite/@@API/senaite/v1/AnalysisRequest/create)<client\_uid>

Body Content type (application/json):

```
"Contact": <client_contact_uid>,
"SampleType": <sample_type_uid>,
"DateSampled": "2020-03-05 14:21:20",
"Template": <ar_template_uid>,
```
where:

- *<client\_uid>* is the UID of the Client
- *<client\_contact\_uid>* is the UID of a Contact from the Client
- *<sample\_type\_uid>* is the UID of the Sample Type
- *<ar\_template\_uid>* is the UID of the Sample Template

Note: In this example, the RESOURCE (*AnalysisRequest*) has been defined in the url, as well as the parent container. This is also supported, as explained in *[Operations](#page-15-0)*. Remember that in SENAITE LIMS, the portal type that represents samples is *AnalysisRequest*.

## <span id="page-24-0"></span>**5.3 READ**

The *read* route does not exist, use the base url to retrieve a content by uid, as explained in *[Operations](#page-15-0)*. E.g.:

http://localhost:8080/senaite/@@API/senaite/v1**/<uid>** 

Please, refer to *[Search Resource](#page-18-0)* section to learn how to search objects.

## <span id="page-24-1"></span>**5.4 UPDATE**

The *update* route will update the content located at the given UID.

[http://localhost:8080/senaite/@@API/senaite/v1/update/](http://localhost:8080/senaite/@@API/senaite/v1/update)<uid:optional>

The given optional UID defines the object to update. You can omit this UID and specify all the information in the HTTP POST body by using either:

- *path* parameter, as the physical path to the object, or
- *uid* parameter, as the UID of the object

Alternatively, you can use *id* and *parent\_path* parameters with the values from the parent container as well.

Important: SENAITE.JSONAPI does not allow the update of objects when:

- the container is the portal root (*senaite* path)
- the container is senaite's setup (*senaite/bika\_setup* path)

In such cases, *senaite.jsonapi* will always return a 401 response.

The *update* route can also be used to perform transitions by using the keyword *transition* in the HTTP POST body.

The examples below show possible variations of a HTTP POST body sent to the JSON API with the header Content-Type: application/json set. Remember you can use the [Advanced Rest Client](https://chrome.google.com/webstore/detail/advanced-rest-client/hgmloofddffdnphfgcellkdfbfbjeloo) Application to send POST requests. See *[Installation](#page-6-0)* for details.

#### **5.4.1 Example**

{

}

{

}

{

{

}

Given this Request URL:

<http://localhost:8080/senaite/@@API/senaite/v1/update>

the following POSTs are equivalent, all them update the "Priority" of sample DBS-00012 to 2:

```
"path": "/senaite/clients/client-1/DBS-00012",
"Priority": 2,
```

```
"uid": <uid_of_sample_DBS-00012>,
"Priority": 2,
```

```
"id": "DBS-00012",
    "parent_path": "/senaite/clients/client-1",
    "Priority": 2,
}
```
Using the same URL with this HTTP POST body:

```
"uid": <uid_of_sample_DBS-00012>,
"Priority": 2,
"transition": "receive"
```
will update the "Priority" field of the sample to *2* and will perform the transition "receive" to the Sample with id *DBS-00012*. This transition will only take place if the sample is in a suitable status and the user has enough privileges for the transition to take place.

## <span id="page-25-0"></span>**5.5 DELETE**

The *delete* route will deactivate the content located at the given UID.

[http://localhost:8080/senaite/@@API/senaite/v1/delete/](http://localhost:8080/senaite/@@API/senaite/v1/delete)<uid:optional>

The given optional UID defines the object to deactivate. You can omit this UID and specify all the information in the HTTP POST body.

### **5.5.1 Example**

{

}

Deactivate an object by its physical path:

<http://localhost:8080/senaite/@@API/senaite/v1/delete?path=/senaite/clients/client-1>

Or you can specify the parent path and the id of the object

[http://localhost:8080/Plone/@@API/plone/api/1.0/delete?parent\\_path=/senaite/clients&id=client-1](http://localhost:8080/Plone/@@API/plone/api/1.0/delete?parent_path=/senaite/clients&id=client-1)

Or you can specify these information in the request body:

uid: "<object\_uid>"

# CHAPTER<sup>6</sup>

## **Customizing**

<span id="page-28-0"></span>This package is built to be extended. You can either use the *Zope Component Architecture* and provide an specific Adapter to control what is being returned by the API or you simply write your own route provider.

This section will show how to build a custom route provider for an example content type. It will also show how to write and register a custom data adapter for this content type. It is even possible to customize how the fields of a specific content type can be accessed or modified.

## <span id="page-28-1"></span>**6.1 Adding a custom route provider**

Each route provider shipped with this package, provides the basic CRUD functionality to *get*, *create*, *delete* and *update* the resource handled.

The same functionality can be used to provide this behavior for custom content types. All necessary functions are located in the *api* module within this package.

```
# CRUD
from senaite.jsonapi.api import get_batched
from senaite.jsonapi.api import create_items
from senaite.jsonapi.api import update_items
from senaite.jsonapi.api import delete_items
# route dispatcher
from senaite.jsonapi import add_route
# GET
@add_route("/todos", "todos", methods=["GET"])
@add_route("/todos/<string:uid>", "todos", methods=["GET"])
def get(context, request, uid=None):
    """ get all todos
    "''"return get_batched("Todo", uid=uid, endpoint="todo")
```
You can also specify an own *query* and pass it to the *get batched* function of the api. This gives full control over the executed query on the catalog:

```
@add_route("/mytodos", "mytodos", methods=["GET"])
def mytodos(context, request):
    """ Returns all my todos
    \bar{n}/\bar{n}/\bar{n}myself =
    query = {"portal_type": "Todo",
              "creator": api.get_current_user().getId() }
    return get_batched(query=query)
```
Note: Other keywords (except *uid*) are ignored, if the *query* keyword is detected.

The upper example registers a function named *get* with the *add\_route* decorator. This ensures that this function gets called when the */todos* route is called, e.g. *http://localhost:8080/senaite/@@API/senaite/v1/todos*.

The second argument of the decorator is the endpoint, which is kind of the registration key for our function. The last argument is the methods we would like to handle here. In this case we're only interested in GET requests.

All route providers get always the *context* and the *request* as the first two arguments. The *uid* keyword argument is passed in, when a UID was appended to the URL, e.g *http://localhost:8080/senaite/@@API/v1/senaite/todo/a3f3f9efd0b4df190d16ea63d*.

The *get\_batched* function we call inside our function will do all the heavy lifting for us. We simply need to pass in the *portal\_type* as the first argument, the *UID* and the *endpoint*.

To be able to create, update and delete our *Todo* content type, it is necessary to provide the following functions as well. The behavior is analogue to the upper example but as there is no need for batching, the functions return a Python *<list>* instead of a complete mapping as above.

```
ACTIONS = "create, update, delete, cut, copy, paste"
# http://werkzeug.pocoo.org/docs/0.11/routing/#builtin-converters
# http://werkzeug.pocoo.org/docs/0.11/routing/#custom-converters
@route("/<any(" + ACTIONS + "):action>",
      "senaite.jsonapi.v1.action", methods=["POST"])
@route("/<any(" + ACTIONS + "):action>/<string(maxlength=32):uid>",
      "senaite.jsonapi.v1.action", methods=["POST"])
@route("/<string:resource>/<any(" + ACTIONS + "):action>",
      "senaite.jsonapi.v1.action", methods=["POST"])
@route("/<string:resource>/<any(" + ACTIONS + "):action>/<string(maxlength=32):uid>",
      "senaite.jsonapi.v1.action", methods=["POST"])
def action(context, request, action=None, resource=None, uid=None):
    """Various HTTP POST actions
    Case 1: < action>
    <site_id>/@@API/v1/senaite/<action>
   Case 2: <action>/<uid>
    -> The actions (update, delete) will performed on the object identified by <uid>
    -> The action (create) will use the <uid> as the parent folder
    <site_id>/@@API/v1/senaite/<action>/<uid>
    Case 3: <resource>/<action>
    \rightarrow The "target" object will be located by a location given in the request body.
˓→(uid, path, parent_path + id)
```
(continues on next page)

(continued from previous page)

```
-> The actions (update, delete) will performed on the target object
-> The action (create) will use the target object as the container
<site_id>/@@API/v1/senaite/<resource>/<action>
Case 4: <resource>/<action>/<uid>
-> The actions (update, delete) will performed on the object identified by <uid>
\rightarrow The action (create) will use the <uid> as the parent folder
<Plonesite>/@@API/plone/api/1.0/<resource>/<action>
\boldsymbol{u} \boldsymbol{u} \boldsymbol{n}# Fetch and call the action function of the API
func_name = "()_items".format(action)
action_func = getattr(api, func_name, None)
if action_func is None:
    api.fail(500, "API has no member named '\{ ''".format(func name))
portal_type = api.resource_to_portal_type(resource)
items = action_func(portal_type=portal_type, uid=uid)
return {
    "count": len(items),
    "items": items,
    "url": api.url for("senaite.jsonapi.v1.action", action=action),
}
```
## <span id="page-30-0"></span>**6.2 Adding a custom data adapter**

The data returned by the API for each content type is extracted by the *IInfo* Adapter. This Adapter simply extracts all field values from the content.

To customize how the data is extracted from the content, you have to register an adapter for a more specific interface on the content.

This adapter has to implement the *IInfo* interface.

```
from senaite.jsonapi.interfaces import IInfo
from zope import interface
class TodoAdapter(object):
    """ A custom adapter for Todo content types
    \bar{n} \bar{n} \bar{n}interface.implements(IInfo)
    def __init__(self, context):
        self.context = context
    def to_dict(self):
        return {} # whatever data you need
    def __call__(self):
        # just implement it like this, don't ask x_X
        return self.to_dict()
```
Register the adapter in your *configure.zcml* file for your special interface:

```
<configure
   xmlns="http://namespaces.zope.org/zope">
    \langle -- Adapter for my custom content type -->
    <adapter
       for="my.addon.interfaces.ITodo"
        factory=".adapters.TodoAdapter"
        />
</configure>
```
## <span id="page-31-0"></span>**6.3 Adding a custom data manager**

The data sent by the API for each content type is set by the *IDataManager* Adapter. This Adapter has a simple interface:

```
class IDataManager(interface.Interface):
    """ Field Interface
    "''"''"def get(name):
        """ Get the value of the named field with
        "''"def set(name, value):
        """ Set the value of the named field
        "''"''"def json_data(name, default=None):
        """ Get a JSON compatible structure from the value
        "''"
```
To customize how the data is set to each field of the content, you have to register an adapter for a more specific interface on the content. This adapter has to implement the *IDataManager* interface.

Note: The *json\_data* function is called by the Data Provider Adapter (*IInfo*) to get a JSON compatible return Value, e.g.: DateTime('2017/05/14 14:46:18.746800 GMT+2') -> "2017-05-14T14:46:18+02:00"

Important: Please be aware that you have to implement security for field level access on your own.

```
from persistent.dict import PersistentDict
from senaite.jsonapi.interfaces import IDataManager
from zope import interface
from zope.annotation import IAnnotations
class TodoDataManager(object):
    """ A custom data manager for Todo content types
    "''"''"interface.implements(IDataManager)
```
(continues on next page)

(continued from previous page)

```
def __init__(self, context):
       self.context = context
   @property
   def storage(self):
       return IAnnotations(self.context).setdefault('my.addon.todo',
˓→PersistentDict())
   def get(self, name):
       self.storage.get("name")
   def set(self, name, value):
       self.storage["name"] = value
```
Register the adapter in your *configure.zcml* file for your special interface:

```
<configure
    xmlns="http://namespaces.zope.org/zope">
    <!-- Adapter for my custom content type -->
    <adapter
        for="my.addon.interfaces.ITodo"
        factory=".adapters.TodoDataManager"
        />
</configure>
```
## <span id="page-32-0"></span>**6.4 Adding a custom field manager**

The default data managers (*IDataManager*) defined in this package know how to *set* and *get* the values from fields. But sometimes it might be useful to be more granular and know how to *set* and *get* a value for a specific field.

Therefore, *senaite.jsonapi* introduces Field Managers (*IFieldManager*), which adapt a field.

This Adapter has a simple interface:

```
class IFieldManager(interface.Interface):
    """A Field Manager is able to set/get the values of a single field.
    """
    def get(instance, **kwargs):
        """Get the value of the field
         "''"def set(instance, value, **kwargs):
         """Set the value of the field
         "''"def json_data(instance, default=None):
        """Get a JSON compatible structure from the value
         \overline{u}"" \overline{u}
```
To customize how the data is set to each field of the content, you have to register a more specific adapter to a field.

This adapter has to implement then the *IFieldManager* interface.

Note: The *json\_data* function is called by the Data Manager Adapter (*IDataManager*) to get a JSON compatible return Value, e.g.: DateTime('2017/05/14 14:46:18.746800 GMT+2') -> "2017-05-14T14:46:18+02:00"

Note: The *json\_data* method is defined on context level (*IDataManger*) as well as on field level (*IFieldManager*). This is to handle objects w/o fields, e.g. Catalog Brains, Portal Object etc. and Objects which contain fields and want to delegate the JSON representation to the field.

Important: Please be aware that you have to implement security for field level access on your own.

```
class DateTimeFieldManager(ATFieldManager):
    """Adapter to get/set the value of DateTime Fields
    "''"''"''"interface.implements(IFieldManager)
   def set(self, instance, value, **kw):
        """Converts the value into a DateTime object before setting.
        "''"''"''"try:
            value = DateTime(value)
        except SyntaxError:
            logger.warn("Value '{}' is not a valid DateTime string"
                         .format(value))
            return False
        self._set(instance, value, **kw)
    def json_data(self, instance, default=None):
        """Get a JSON compatible value
        "''"''"''"value = self.get(instance)
        return api.to_iso_date(value) or default
```
Register the adapter in your *configure.zcml* file for your special interface:

```
<configure
   xmlns="http://namespaces.zope.org/zope">
 <!-- Adapter for AT DateTime Field -->
 <adapter
     for="Products.Archetypes.interfaces.field.IDateTimeField"
      factory=".fieldmanagers.DateTimeFieldManager"
      />
</configure>
```
## <span id="page-33-0"></span>**6.5 Adding a custom catalog tool**

Note: Remember *senaite.jsonapi* searches against *portal\_catalog* by default, but you can search against other catalogs by using the *catalog* parameter in the search query. See \_Search\_Resource for further information.

All search is done through a catalog adapter. This adapter has to provide at least a *search* method. The others are optional, but recommended.

```
class ICatalog(interface.Interface):
     """ Catalog interface
     \overline{u}""" \overline{u}def search(query):
         """ search the catalog and return the results
          "''"''"''"def get_catalog():
         """ get the used catalog tool
          "''"''"def get_indexes():
          """ get all indexes managed by this catalog
          \bar{n} \bar{n} \bar{n}def get_index(name):
         """ get an index by name
          "''"''"def to_index_value(value, index):
          """ Convert the value for a given index
          \overline{u}"" \overline{u}
```
To customize the catalog tool to get full control of the search, you have to register an catalog adapter for a more specific interface on the portal. This adapter has to implement the *ICatalog* interface.

```
from senaite.jsonapi.interfaces import ICatalog
from senaite.jsonapi import api
from zope import interface
class MyCatalog(object):
   """My Catalog adapter
    "''"''"''"interface.implements(ICatalog)
    def __init__(self, context):
        self._catalog = api.get_tool("my_catalog")
    def search(self, query):
        """search the catalog
        \bar{n} \bar{n} \bar{n}catalog = self.get_catalog()
        return catalog(query)
```
Register the adapter in your *configure.zcml* file for your special interface:

**<configure** xmlns="http://namespaces.zope.org/zope"**>**

(continues on next page)

(continued from previous page)

```
<!-- Adapter for a custom catalog adapter -->
   <adapter
       for=".interfaces.ICustomPortalMarkerInterface"
       factory=".catalog.MyCatalog"
       />
</configure>
```
## <span id="page-35-0"></span>**6.6 Adding a custom catalog query adapter**

Note: Remember *senaite.jsonapi* searches against *portal\_catalog* by default, but you can search against other catalogs by using the *catalog* parameter in the search query. See \_Search\_Resource for further information.

All search is done through a catalog adapter. The *ICatalogQuery* adapter provides a suitable query usable for the *ICatalog* adapter. It should at least provide a *make\_query* method.

```
class ICatalogQuery(interface.Interface):
    """ Catalog query interface
    \bar{n} \bar{n} \bar{n}def make_query(**kw):
         """ create a new query or augment an given query
         "''"''"''"
```
To customize a custom catalog tool to perform a search, you have to register an catalog adapter for a more specific interface on the portal. This adapter has to implement the *ICatalog* interface.

```
from senaite.jsonapi.interfaces import ICatalogQuery
from zope import interface
class MyCatalogQuery(object):
    """MyCatalog query adapter
    \boldsymbol{m} \boldsymbol{m} \boldsymbol{m}interface.implements(ICatalogQuery)
    def __init__(self, catalog):
        self.catalog = catalog
    def make_query(self, **kw):
         """create a query suitable for the catalog
         "''"query = {"sort_on": "created", "sort_order": "descending"}
        query.update(kw)
        return query
```
Register the adapter in your *configure.zcml* file for your special interface:

```
<configure
   xmlns="http://namespaces.zope.org/zope">
```
(continues on next page)

(continued from previous page)

```
\langle -- Adapter for a custom query adapter -->
<adapter
    for=".interface.ICustomCatalogInterface"
    factory=".catalog.MyCatalogQuery"
    />
```
#### **</configure>**

## <span id="page-36-0"></span>**6.7 Adding an adapter for create operation**

SENAITE JSONAPI is *portal\_type-naive*. This means that this add-on delegates the responsibility of creation operation to the underlying add-on where the given portal type is registered. This is true in most cases, except when:

- the container is the portal root (*senaite* path)
- the container is senaite's setup (*senaite/bika\_setup* path)
- the container does not allow the specified *portal\_type*

For the cases above, *senaite.jsonapi* will always return a 401 response.

Sometimes, one might want to handle the creation of a given object differently, either because:

- you want a portal type to never be created through *senaite.jsonapi*
- you want a portal type to only be created in some specific circumstances
- you want to add some additional logic within the creation process
- etc.

SENAITE.JSONAPI provides the *ICreate* interface that allows you to handle the *create* operation with more granularity. An Adapter of this interface is initialized with the container object to be created. This interface provides the following signatures:

```
class ICreate(interface.Interface):
    """Interface to handle creation of objects
    "''"''"def is_creation_allowed(self):
        """Returns whether the creation of this portal type for the given
        container is allowed
        "''"''"''"def is_creation_delegated(self):
        """Return whether the creation of this portal type has to be delegated
        to this adapter
        "''"''"def create_object(self, **data):
        """Creates an object
        "''"
```
#### **6.7.1 Allow/disallow the creation of a content type**

For instance, say you don't want to allow the creation of objects from type *Todo* through the *senaite.jsonapi*:

```
from senaite.jsonapi.interfaces import ICreate
from zope import interface
class TodoCreateAdapter(object):
    """Custom adapter for the creation of Todo type
    \boldsymbol{u} \boldsymbol{u} \boldsymbol{n}interface.implements(ICreate)
    def __init__(self, container):
         self.container = container
    def is_creation_allowed(self):
         """Returns whether the creation of the portal_type is allowed
         \bar{n}/\bar{n}/\bar{n}return False
```
Register the adapter in your *configure.zcml* file for your special interface:

```
<configure
   xmlns="http://namespaces.zope.org/zope">
   <!-- Adapter for a creation custom adapter -->
   <adapter
     name="Todo"
     factory=".TodoCreateAdapter"
     provides="senaite.jsonapi.interfaces.ICreate"
     for="*" />
</configure>
```
Note: This is a "named" adapter in which the name is the portal type.

Note that if you wanted this *Todo* type to be created through *senaite.jsonapi*, except inside the container *Client*, you could do so by registering the adapter for *IClient* type only:

```
<configure
   xmlns="http://namespaces.zope.org/zope">
   <!-- Adapter for custom creation of Todo -->
   <adapter
     name="Todo"
     factory=".TodoCreateAdapter"
     provides="senaite.jsonapi.interfaces.ICreate"
     for="bika.lims.interfaces.IClient" />
</configure>
```
Note: We've used here a custom *Todo* type, but you can use this approach for any type registered in the system, being it from *senaite.core* (e.g. *Client', 'SampleType*, etc.) or from any other add-on.

#### **6.7.2 Custom creation of a content type**

As we've explained before, you might want to have full control on the creation of a given portal type because you have to add additional logic. You can use the same adapter as before:

```
from Products.CMFPlone.utils import _createObjectByType
from senaite.jsonapi.interfaces import ICreate
from zope import interface
class TodoCreateAdapter(object):
    """Custom adapter for the creation of Todo type
    """
    interface.implements(ICreate)
    def __init__(self, container):
        self.container = container
    def is_creation_allowed(self):
        """Returns whether the creation of the portal_type is allowed
        \bar{n}/\bar{n}/\bar{n}return True
    def is creation delegated(self):
        """Returns whether the creation of this portal type has to be
        delegated to this adapter
        "''"''"''"return True
    def create_object(self, **data):
        """Creates an object
        "''"''"''"obj = _createObjectByType("Todo", self.container, tmpID())
        obj.edit(**data)
        obj.unmarkCreationFlag()
        obj.reindexObject()
        return obj
```
With this example, *senaite.jsonapi* will not follow the default procedure of creation, but delegate the operation to the function *create\_object* of this adapter. Note the creation will only be delegated when the function *is\_creation\_delegated* returns True.

## <span id="page-38-0"></span>**6.8 Adding an adapter for update operation**

Sometimes, one might want to handle the update of a given object differently, either because:

- you want an object to never be updated through *senaite.jsonapi*
- you want an object to only be updated in some specific circumstances
- you want to add some additional logic within the update process
- etc.

*[Adding a custom data manager](#page-31-0)* or *[Adding a custom field manager](#page-32-0)* allows to achieve these goals partially, cause their scope is at field level. If you need full control over the update process, you can also create an adapter implementing *IUpdate* interface. This interface allows you to handle the *update* operation by your own. This interface provides the folllowing signatures:

```
class IUpdate(interface.Interface):
    """Interface to handle update of objects
    "''"''"def is_update_allowed(self):
        """Returns whether the update of the object is allowed
        "''"''"''"def update_object(self, **data):
        """Updates the object
        "''"''"''"
```
#### **6.8.1 Allow/disallow to update an object**

For instance, say you don't want to allow the update of objects from type *Todo* through the *senaite.jsonapi*:

```
from senaite.jsonapi.interfaces import IUpdate
from zope import interface
class TodoUpdateAdapter(object):
    """Custom adapter for the update of objects from Todo type
    \overline{u}" \overline{u}interface.implements(IUpdate)
    def __init__(self, context):
        self.context = context
    def is_update_allowed(self):
         """Returns whether the update of the object is allowed
        "''"return False
```
Register the adapter in your *configure.zcml* file for your special interface:

```
<configure
   xmlns="http://namespaces.zope.org/zope">
   <!-- Adapter for custom update -->
   <adapter
     factory=".TodoUpdateAdapter"
     provides="senaite.jsonapi.interfaces.IUpdate"
     for="my.addon.interfaces.ITodo" />
```

```
</configure>
```
Note: This adapter is initialized with *context*, the object to be updated.

Note: We've used here a custom *Todo* type, but you can use this approach for any type registered in the system, being it from *senaite.core* (e.g. *Client', 'SampleType*, etc.) or from any other add-on.

#### **6.8.2 Custom update of an object**

Imagine that besides updating your object, you want to add a *Remarks* at the same time. You can use the same adapter as before:

```
from senaite.jsonapi.interfaces import IUpdate
from zope import interface
class TodoUpdateAdapter(object):
    """Custom adapter for the update of objects from Todo type
    \boldsymbol{H} . \boldsymbol{H}interface.implements(IUpdate)
    def __init__(self, context):
        self.context = context
    def is update allowed(self):
         """Returns whether the update of the object is allowed
         \boldsymbol{u} \boldsymbol{u} \boldsymbol{u}return True
    def update_object(self, **data):
         """Updates the object
         "''"''"''"self.context.setRemarks("Updated through json.api")
         self.context.edit(**data)
         self.context.reindexObject()
```
With this example, *senaite.jsonapi* will not follow the default procedure of update, but delegate the operation to the function *update\_object* of this adapter.

## <span id="page-40-0"></span>**6.9 PUSH endpoint. Custom jobs**

Sometimes is useful to have and endpoint to allow the execution of custom logic without bothering about creating views, handing JSON, etc. This add-on provides and end-point *push* that acts as a gateway for custom processes or actions.

Imagine you want to ask SENAITE to send an email to all contacts telling them that the system won't be available for maintenance reasons for a while.

Add the following adapter in your add-on:

```
from bika.lims import api
from bika.lims.api import mail as mailapi
from senaite.jsonapi.interfaces import IPushConsumer
from zope import interface
class EmailNotifier(object):
    """Custom adapter for sending e-mail notifications to contacts
    \bar{n} \bar{n} \bar{n}interface.implements(IPushConsumer)
    def __init__(self, data):
        self.data = data
```
(continues on next page)

(continued from previous page)

```
def process(self):
    """Send notifications to contacts
    \bar{n} \bar{n} \bar{n}# Get the subject and body to be sent
    subject = data.get("subject")
    message = data.get("message")
    # Get e-mail addresses from all contacts
    emails = self.get_emails()
    # Send the emails
    success = map(lambda e: self.send(e, subject, message), emails)
    return any(success)
def get_emails(self):
    """Returns the emails from all registered contacts
    "''"''"query = {"portal_type": ["Contact", "LabContact"]}
    contacts = map(api.get_object, api.search(query, "portal_catalog"))
    emails = map(lambda c: c.getEmailAddress(), contacts)
    emails = filter(None, emails)
    return list(OrderedDict.fromkeys(uids))
def send(self, email, subject, body):
    """Creates and sends an email message
    "''"lab = api.get_setup().laboratory
    from_addr = lab.getEmailAddress()
    msg = mailapi.compose(from_addr, email, subject, body)
    return mailapi.send_email(mime_msg)
```
And register the adapter in your *configure.zcml* as follows:

```
<configure
   xmlns="http://namespaces.zope.org/zope">
   <!-- Adapter for processing email notifications -->
   <adapter
     name="my.addon.push.emailnotifier"
     factory=".EmailNotifier"
     provides="senaite.jsonapi.interfaces.IPushConsumer"
     for="*" />
```
**</configure>**

You can now make use of *push* end-point to send messages:

<http://localhost:8080/senaite/@@API/senaite/v1/push>

Body Content type (application/json):

```
"consumer": "my.addon.push.emailnotifier",
"subject": "Sheduled LIMS maintenance",
"message": "System will not be available from 16:00 to 18:00",
```
{

}

Note the field *consumer* is mandatory and it's value must match with the name of the adapter to use to process the job. You can add as many fields as required by the job processor (consumer).

# CHAPTER 7

## **Doctests**

## <span id="page-44-1"></span><span id="page-44-0"></span>**7.1 AUTH**

Running this test from the buildout directory:

bin/test test\_doctests -t auth

### **7.1.1 Test Setup**

Needed Imports:

```
>>> import transaction
>>> from plone.app.testing import setRoles
>>> from plone.app.testing import TEST_USER_ID
>>> from plone.app.testing import TEST_USER_PASSWORD
```
Functional Helpers:

```
>>> def get(url):
... browser.open("{}/{}".format(api_url, url))
... return browser.contents
```
Variables:

```
>>> portal = self.portal
>>> portal_url = portal.absolute_url()
>>> api_url = "{}/@@API/senaite/v1".format(portal_url)
>>> browser = self.getBrowser()
>>> setRoles(portal, TEST_USER_ID, ["LabManager", "Manager"])
>>> transaction.commit()
```
### **7.1.2 Login**

User can login with a GET:

```
>>> get("login?__ac_name={}&__ac_password={}".format(TEST_USER_ID, TEST_USER_
˓→PASSWORD))
'..."authenticated": true...'
```
And once logged, *auth* route does not rise an unauthorized response 401:

```
>>> get("auth")
'{"_runtime": ...}'
```
## **7.1.3 Logout**

User can logout easily too:

```
>>> get("logout")
'..."authenticated": false...'
```
And *auth* route rises an unauthorized response 401:

```
>>> get("auth")
Traceback (most recent call last):
...
HTTPError: HTTP Error 401: Unauthorized
```
## <span id="page-45-0"></span>**7.2 VERSION**

Running this test from the buildout directory:

bin/test test\_doctests -t version

### **7.2.1 Test Setup**

Needed Imports:

```
>>> import transaction
>>> from plone.app.testing import setRoles
>>> from plone.app.testing import TEST_USER_ID
>>> from plone.app.testing import TEST_USER_PASSWORD
```
Functional Helpers:

```
>>> def logout():
... browser.open(portal_url + "/logout")
... assert("You are now logged out" in browser.contents)
```
Variables:

```
>>> portal = self.portal
>>> portal_url = portal.absolute_url()
>>> browser = self.getBrowser()
>>> setRoles(portal, TEST_USER_ID, ["LabManager", "Manager"])
>>> transaction.commit()
```
JSON API:

```
>>> api_base_url = portal_url + "/@@API/senaite/v1"
```
#### **7.2.2 Authenticated user**

The version route should be visible to authenticated users:

```
>>> browser.open(api_base_url + "/version")
>>> browser.contents
'{"url": "http://nohost/plone/@@API/senaite/v1/version", "date": "...", "version": ...
˓→, "_runtime": ...}'
```
#### **7.2.3 Unauthenticated user**

Log out:

**>>>** logout()

The version route should be visible to unauthenticated users too:

```
>>> browser.open(api_base_url + "/version")
>>> browser.contents
'{"url": "http://nohost/plone/@@API/senaite/v1/version", "date": "...", "version": ...
\leftrightarrow, "_runtime": ...}'
```
## <span id="page-46-0"></span>**7.3 USERS**

Running this test from the buildout directory:

bin/test test\_doctests -t users

#### **7.3.1 Test Setup**

Needed Imports:

```
>>> import json
>>> import transaction
>>> from plone.app.testing import setRoles
>>> from plone.app.testing import TEST_USER_ID
>>> from plone.app.testing import TEST_USER_PASSWORD
```
Functional Helpers:

```
>>> def get(url):
... browser.open("{}/{}".format(api_url, url))
... return browser.contents
```
#### Variables:

```
>>> portal = self.portal
>>> portal_url = portal.absolute_url()
>>> api_url = "{}/@@API/senaite/v1".format(portal_url)
>>> browser = self.getBrowser()
>>> setRoles(portal, TEST_USER_ID, ["LabManager", "Manager"])
>>> transaction.commit()
```
#### **7.3.2 Get all users**

The API is capable to find SENAITE users:

```
>>> response = get("users")
>>> data = json.loads(response)
>>> items = data.get("items")
>>> sorted(map(lambda it: it["username"], items))
[u'test-user', u'test_analyst_0',...u'test_labmanager_1']
```
And for each user, the roles and groups are displayed:

```
>>> analyst = filter(lambda it: it["username"] == "test_analyst_0", items)[0]
>>> sorted(analyst.get("roles"))
[u'Analyst', u'Authenticated', u'Member']
```

```
>>> sorted(analyst.get("groups"))
[u'Analysts', u'AuthenticatedUsers']
```
As well as other properties:

```
>>> sorted(analyst.keys())
[u'api_url', u'authenticated', u'description', u'email', ...]
```
#### **7.3.3 Get current user**

Current user can also be retrieved easily:

```
>>> response = get("users/current")
>>> data = json.loads(response)
>>> data.get("count")
1
>>> current = data.get("items")[0]
>>> current.get("username")
u'test-user'
```
and includes all properties too:

```
>>> sorted(current.keys())
[u'api_url', u'authenticated', u'description', u'email',...u'groups',...u'roles'...]
```
#### **7.3.4 Get a single user**

A single user can be retrieved too:

```
>>> get("users/test_analyst_0")
'..."username": "test_analyst_0"...'
```
## <span id="page-48-0"></span>**7.4 CATALOGS**

Running this test from the buildout directory:

bin/test test\_doctests -t catalogs

#### **7.4.1 Test Setup**

Needed Imports:

```
>>> import json
>>> import transaction
>>> from plone.app.testing import setRoles
>>> from plone.app.testing import TEST_USER_ID
>>> from plone.app.testing import TEST_USER_PASSWORD
```
Functional Helpers:

```
>>> def get(url):
... browser.open("{}/{}".format(api_url, url))
... return browser.contents
```
Variables:

```
>>> portal = self.portal
>>> portal_url = portal.absolute_url()
>>> api_url = "{}/@@API/senaite/v1".format(portal_url)
>>> browser = self.getBrowser()
>>> setRoles(portal, TEST_USER_ID, ["LabManager", "Manager"])
>>> transaction.commit()
```
#### **7.4.2 Get all catalogs**

*senaite.jsonapi* is capable to retrieve information about the catalogs registered in the system:

```
>>> response = get("catalogs")
>>> data = json.loads(response)
>>> items = data.get("items")
>>> catalog_ids = map(lambda cat: cat["id"], items)
>>> sorted(catalog_ids)
[u'auditlog_catalog', ..., u'portal_catalog']
```
Catalogs for internal use are not included though:

```
>>> "uid_catalog" in catalog_ids
False
```
**>>>** "reference\_catalog" **in** catalog\_ids False

For each catalog, indexes, schema fields and allowed portal types are listed:

```
>>> cat = filter(lambda it: it["id"]=="portal_catalog", items)[0]
>>> sorted(cat.get("indexes"))
[u'Analyst', u'Creator', u'Date', ...]
```

```
>>> sorted(cat.get("schema"))
[u'Analyst', u'CreationDate', u'Creator',...]
```

```
>>> sorted(cat.get("portal_types"))
[u'ARReport', u'ARTemplate', u'ARTemplates',...]
```
#### **7.4.3 Get a single catalog**

A single catalog can also be retrieved by it's id:

```
>>> response = get("catalogs/portal_catalog")
>>> cat = json.loads(response)
>>> sorted(cat.get("indexes"))
[u'Analyst', u'Creator', u'Date', ...]
```
**>>>** sorted(cat.get("schema")) [u'Analyst', u'CreationDate', u'Creator',...]

```
>>> sorted(cat.get("portal_types"))
[u'ARReport', u'ARTemplate', u'ARTemplates',...]
```
## <span id="page-49-0"></span>**7.5 SEARCH**

Running this test from the buildout directory:

bin/test test\_doctests -t search

#### **7.5.1 Test Setup**

Needed Imports:

```
>>> import json
>>> import transaction
>>> from plone.app.testing import setRoles
>>> from plone.app.testing import TEST_USER_ID
>>> from plone.app.testing import TEST_USER_PASSWORD
```

```
>>> from bika.lims import api
```
Functional Helpers:

```
>>> def get(url):
... browser.open("{}/{}".format(api_url, url))
... return browser.contents
```
**>>> def** get\_count(response): **...** data = json.loads(response) **... return** data.get("count")

```
>>> def get_items_ids(response, sort=True):
... data = json.loads(response)
... items = data.get("items")
... items = map(lambda it: it["id"], items)
... if sort:
... return sorted(items)
... return items
```
**>>> def** init\_data(): **...** api.create(portal.clients, "Client", title="Happy Hills", ClientID="HH") **...** api.create(portal.clients, "Client", title="ACME", ClientID="AC") **...** api.create(portal.clients, "Client", title="Fill the gap", ClientID="FG") **...** api.create(setup.bika\_sampletypes, "SampleType", title="Water", Prefix="W") **...** api.create(setup.bika\_sampletypes, "SampleType", title="Dust", Prefix="D") **...** transaction.commit()

Variables:

```
>>> portal = self.portal
>>> portal_url = portal.absolute_url()
>>> api_url = "{}/@@API/senaite/v1".format(portal_url)
>>> setup = api.get_setup()
>>> browser = self.getBrowser()
>>> setRoles(portal, TEST_USER_ID, ["LabManager", "Manager"])
```
Initialize the instance with some objects for testing:

**>>>** init\_data()

#### **7.5.2 Basic search**

We can directly search by resource:

```
>>> response = get("client")
>>> get_count(response)
3
>>> get_items_ids(response)
[u'client-1', u'client-2', u'client-3']
```
We can also add search criteria as well:

```
>>> response = get("client?id=client-1")
>>> get_count(response)
1
>>> get_items_ids(response)
[u'client-1']
```

```
>>> response = get("client?getName=ACME")
>>> get_count(response)
1
>>> get_items_ids(response)
[u'client-2']
```
### **7.5.3 Sort and limit**

We can use sort and limit too:

```
>>> response = get("client?sort_on=id&sort_order=asc")
>>> get_items_ids(response, sort=False)
[u'client-1', u'client-2', u'client-3']
```

```
>>> response = get("client?sort_on=id&sort_order=desc")
>>> get_items_ids(response, sort=False)
[u'client-3', u'client-2', u'client-1']
```

```
>>> response = get("client?sort_on=id&sort_order=desc&limit=2")
>>> get_items_ids(response, sort=False)
[u'client-3', u'client-2']
```
#### **7.5.4 Search without resource**

We can also omit the resource and search directly by portal\_type:

```
>>> response = get("search?portal_type=Client")
>>> get_items_ids(response)
[u'client-1', u'client-2', u'client-3']
```
Additional search criteria and sorting works as well:

```
>>> response = get("search?portal_type=Client&getName=ACME")
>>> get_items_ids(response)
[u'client-2']
```

```
>>> response = get("search?portal_type=Client&sort_on=id&sort_order=desc&limit=2")
>>> get_items_ids(response, sort=False)
[u'client-3', u'client-2']
```
#### **7.5.5 Catalog search**

We can specify the catalog to use in searches. Sample Types are stored in both portal\_catalog and setup\_catalog:

```
>>> response = get("sampletype")
>>> get_items_ids(response)
[u'sampletype-1', u'sampletype-2']
>>> response = get("sampletype?catalog=portal_catalog")
>>> get_items_ids(response)
[u'sampletype-1', u'sampletype-2']
```

```
>>> response = get("sampletype?catalog=bika_setup_catalog")
>>> get_items_ids(response)
[u'sampletype-1', u'sampletype-2']
```
But Sample Types are not stored in "bika\_catalog":

```
>>> response = get("sampletype?catalog=bika_catalog")
>>> get_items_ids(response)
[]
```
## <span id="page-52-0"></span>**7.6 CREATE**

Running this test from the buildout directory:

bin/test test\_doctests -t create

#### **7.6.1 Test Setup**

Needed Imports:

```
>>> import json
>>> import transaction
>>> import urllib
>>> from DateTime import DateTime
>>> from plone.app.testing import setRoles
>>> from plone.app.testing import TEST_USER_ID
>>> from plone.app.testing import TEST_USER_PASSWORD
```
**>>> from bika.lims import** api

Functional Helpers:

```
>>> def get(url):
... browser.open("{}/{}".format(api_url, url))
... return browser.contents
```

```
>>> def post(url, data):
\dots url = ''(})/()''. format (api_url, url)
... browser.post(url, urllib.urlencode(data, doseq=True))
... return browser.contents
```

```
>>> def create(data):
... response = post("create", data)
... assert("items" in response)
... response = json.loads(response)
... items = response.get("items")
... assert(len(items)==1)
... item = response.get("items")[0]
... assert("uid" in item)
... return api.get_object(item["uid"])
```
Variables:

```
>>> portal = self.portal
>>> portal_url = portal.absolute_url()
>>> api_url = "{}/@@API/senaite/v1".format(portal_url)
>>> setup = api.get_setup()
>>> browser = self.getBrowser()
>>> setRoles(portal, TEST_USER_ID, ["LabManager", "Manager"])
>>> transaction.commit()
```
#### **7.6.2 Create with resource**

We can create an object by providing the resource and the parent uid directly in the request:

```
>>> clients = portal.clients
>>> clients_uid = api.get_uid(clients)
>>> url = "client/create/{}".format(clients_uid)
>>> data = {"title": "Test client 1",
... "ClientID": "TC1"}
>>> post(url, data)
'...clients/client-1"...'
```
We can also omit the parent uid while defining the resource, but passing the uid of the container via post:

```
>>> data = {"title": "Test client 2",
... "ClientID": "TC2",
... "parent_uid": clients_uid}
>>> post("client/create", data)
'...clients/client-2"...'
```
We can use *parent\_path* instead of *parent\_uid*:

```
>>> data = {"title": "Test client 3",
... "ClientID": "TC3",
... "parent_path": api.get_path(clients)}
>>> post("client/create", data)
'...clients/client-3"...'
```
### **7.6.3 Create without resource**

Or we can create an object without the resource, but with the parent uid and defining the portal\_type via post:

```
>>> url = "create/{}".format(clients_uid)
>>> data = {"title": "Test client 4",
... "ClientID": "TC4",
... "portal_type": "Client"}
>>> post(url, data)
'...clients/client-4"...'
```
### **7.6.4 Create via post only**

We can omit both the resource and container uid and pass everything via post:

```
>>> data = {"title": "Test client 5",
... "ClientID": "TC5",
... "portal_type": "Client",
... "parent_path": api.get_path(clients)}
>>> post("create", data)
'...clients/client-5"...'
```

```
>>> data = {"title": "Test client 6",
... "ClientID": "TC6",
... "portal_type": "Client",
... "parent_uid": clients_uid}
>>> post("create", data)
'...clients/client-6"...'
```
If we do a search now for clients, we will get all them:

```
>>> output = get("client")
>>> output = json.loads(output)
>>> items = output.get("items")
>>> items = map(lambda it: it.get("getClientID"), items)
>>> sorted(items)
[u'TC1', u'TC2', u'TC3', u'TC4', u'TC5', u'TC6']
```
## **7.6.5 Required fields**

System will fail with a 400 error when trying to create an object without a required attribute:

```
>>> data = {"portal_type": "SampleType",
... "parent_path": api.get_path(setup.bika_sampletypes),
... "title": "Fresh Egg",
... "Prefix": "FE"}
>>> post("create", data)
Traceback (most recent call last):
[...]
HTTPError: HTTP Error 400: Bad Request
```
### **7.6.6 Create a Client**

```
>>> data = {"portal_type": "Client",
... "parent_path": api.get_path(clients),
... "title": "Omelette corp",
... "ClientID": "EC"}
>>> client = create(data)
>>> client.getClientID()
'EC'
>>> api.get_parent(client)
<ClientFolder at /plone/clients>
```
### **7.6.7 Create a Client Contact**

```
>>> data = {"portal_type": "Contact",
... "parent_path": api.get_path(client),
... "Firstname": "Proud",
... "Surname": "Hen"}
>>> contact = create(data)
>>> contact.getFullname()
'Proud Hen'
>>> api.get_parent(contact)
<Client at /plone/clients/client-7>
```
### **7.6.8 Create a Sample Type**

```
>>> data = {"portal_type": "SampleType",
... "parent_path": api.get_path(setup.bika_sampletypes),
... "title": "Fresh Egg",
... "MinimumVolume": "10 gr",
... "Prefix": "FE"}
>>> sample_type = create(data)
>>> sample_type.Title()
'Fresh Egg'
>>> sample_type.getPrefix()
'FE'
>>> api.get_parent(sample_type)
<SampleTypes at /plone/bika_setup/bika_sampletypes>
```
## **7.6.9 Create a Laboratory Contact**

```
>>> data = {"portal_type": "LabContact",
... "parent_path": api.get_path(setup.bika_labcontacts),
... "Firstname": "Lab",
... "Surname": "Chicken"}
>>> lab_contact = create(data)
>>> lab_contact.getFullname()
'Lab Chicken'
>>> api.get_parent(lab_contact)
<LabContacts at /plone/bika_setup/bika_labcontacts>
```
## **7.6.10 Create a Department**

```
>>> data = {"portal_type": "Department",
... "parent_path": api.get_path(setup.bika_departments),
... "title": "Microbiology",
... "Manager": api.get_uid(lab_contact)}
>>> department = create(data)
>>> department.Title()
'Microbiology'
>>> api.get_parent(department)
<Departments at /plone/bika_setup/bika_departments>
```
#### **7.6.11 Create an Analysis Category**

```
>>> data = {"portal_type": "AnalysisCategory",
... "parent_path": api.get_path(setup.bika_analysiscategories),
... "title": "Microbiology identification",
... "Department": api.get_uid(department)}
>>> category = create(data)
>>> category.Title()
'Microbiology identification'
>>> api.get_parent(category)
<AnalysisCategories at /plone/bika_setup/bika_analysiscategories>
>>> category.getDepartment()
<Department at /plone/bika_setup/bika_departments/department-1>
```
#### **7.6.12 Create an Analysis Service**

```
>>> data = {"portal_type": "AnalysisService",
... "parent_path": api.get_path(setup.bika_analysisservices),
... "title": "Salmonella",
... "Keyword": "Sal",
... "ScientificName": True,
... "Price": 15,
... "Category": api.get_uid(category),
... "Accredited": True}
>>> sal = create(data)
>>> sal.Title()
'Salmonella'
>>> sal.getKeyword()
'Sal'
>>> sal.getScientificName()
True
>>> sal.getAccredited()
True
>>> sal.getCategory()
<AnalysisCategory at /plone/bika_setup/bika_analysiscategories/analysiscategory-1>
```

```
>>> data = {"portal_type": "AnalysisService",
... "parent_path": api.get_path(setup.bika_analysisservices),
... "title": "Escherichia coli",
... "Keyword": "Ecoli",
... "ScientificName": True,
... "Price": 15,
... "Category": api.get_uid(category)}
>>> ecoli = create(data)
>>> ecoli.Title()
'Escherichia coli'
>>> ecoli.getKeyword()
'Ecoli'
>>> ecoli.getScientificName()
True
>>> ecoli.getPrice()
'15.00'
>>> ecoli.getCategory()
<AnalysisCategory at /plone/bika_setup/bika_analysiscategories/analysiscategory-1>
```
#### **7.6.13 Creating a Sample**

The creation of a Sample (*AnalysisRequest* portal type) is handled differently from the rest of objects, an specific function in *senaite.core* must be used instead of the plone's default creation.

```
>>> data = {"portal_type": "AnalysisRequest",
... "parent_uid": api.get_uid(client),
... "Contact": api.get_uid(contact),
... "DateSampled": DateTime().ISO8601(),
... "SampleType": api.get_uid(sample_type),
... "Analyses": map(api.get_uid, [sal, ecoli]) }
>>> sample = create(data)
>>> sample
<AnalysisRequest at /plone/clients/client-7/FE-0001>
```

```
>>> analyses = sample.getAnalyses(full_objects=True)
>>> sorted(map(lambda an: an.getKeyword(), analyses))
['Ecoli', 'Sal']
```

```
>>> sample.getSampleType()
<SampleType at /plone/bika_setup/bika_sampletypes/sampletype-2>
```

```
>>> sample.getClient()
<Client at /plone/clients/client-7>
```

```
>>> sample.getContact()
<Contact at /plone/clients/client-7/contact-1>
```
#### **7.6.14 Creation restrictions**

We get a 401 error if we try to create an object inside portal root:

```
>>> data = {"title": "My clients folder",
... "portal_type": "ClientsFolder",
... "parent_path": api.get_path(portal)}
>>> post("create", data)
Traceback (most recent call last):
[...]
HTTPError: HTTP Error 401: Unauthorized
```
We get a 401 error if we try to create an object inside setup folder:

```
>>> data = {"title": "My Analysis Categories folder",
... "portal_type": "AnalysisCategories",
... "parent_path": api.get_path(setup)}
>>> post("create", data)
Traceback (most recent call last):
[...]
HTTPError: HTTP Error 401: Unauthorized
```
We get a 401 error when we try to create an object from a type that is not allowed by the container:

```
>>> data = {"title": "My Method",
... "portal_type": "Method",
```
(continues on next page)

(continued from previous page)

```
... "parent_path": api.get_path(clients)}
>>> post("create", data)
Traceback (most recent call last):
[\ldots]HTTPError: HTTP Error 401: Unauthorized
```
## <span id="page-58-0"></span>**7.7 READ**

Running this test from the buildout directory:

bin/test test\_doctests -t read

#### **7.7.1 Test Setup**

Needed Imports:

```
>>> import json
>>> import transaction
>>> from plone.app.testing import setRoles
>>> from plone.app.testing import TEST_USER_ID
>>> from plone.app.testing import TEST_USER_PASSWORD
```
**>>> from bika.lims import** api

Functional Helpers:

```
>>> def get(url):
... browser.open("{}/{}".format(api_url, url))
... return browser.contents
```

```
>>> def get_count(response):
... data = json.loads(response)
... return data.get("count")
```

```
>>> def get_items_ids(response, sort=True):
... data = json.loads(response)
... items = data.get("items")
... items = map(lambda it: it["id"], items)
... if sort:
... return sorted(items)
... return items
```

```
>>> def init_data():
... api.create(portal.clients, "Client", title="Happy Hills", ClientID="HH")
... api.create(portal.clients, "Client", title="ACME", ClientID="AC")
... api.create(portal.clients, "Client", title="Fill the gap", ClientID="FG")
... transaction.commit()
```
Variables:

```
>>> portal = self.portal
>>> portal_url = portal.absolute_url()
>>> api_url = "{}/@@API/senaite/v1".format(portal_url)
>>> browser = self.getBrowser()
>>> setRoles(portal, TEST_USER_ID, ["LabManager", "Manager"])
>>> transaction.commit()
```
Initialize the instance with some objects for testing:

**>>>** init\_data()

### **7.7.2 Get resource objects**

We can get the objects from a resource type:

```
>>> response = get("client")
>>> get_count(response)
3
>>> get_items_ids(response)
[u'client-1', u'client-2', u'client-3']
```
## **7.7.3 Get by uid**

We can directly fetch a given object by it's UID and resource:

```
>>> client = api.create(portal.clients, "Client", title="Woow", ClientID="WO")
>>> uid = api.get_uid(client)
>>> transaction.commit()
\rightarrow\rightarrow response = get("client/{}".format(uid))
>>> get_count(response)
1
>>> response
'..."title": "Woow"...'
```
Even with only the uid:

```
>>> response = get(uid)
>>> response
'..."title": "Woow"...'
```
but with no items in the response:

```
>>> "items" in response
False
```

```
>>> sorted(json.loads(response).keys())
[u'AccountName', u'AccountNumber', u'AccountType',...]
```
## <span id="page-59-0"></span>**7.8 UPDATE**

Running this test from the buildout directory:

bin/test test doctests -t update

#### **7.8.1 Test Setup**

Needed Imports:

```
>>> import json
>>> import transaction
>>> import urllib
>>> from plone.app.testing import setRoles
>>> from plone.app.testing import TEST_USER_ID
>>> from plone.app.testing import TEST_USER_PASSWORD
```
**>>> from bika.lims import** api

Functional Helpers:

```
>>> def get(url):
... browser.open("{}/{}".format(api_url, url))
... return browser.contents
```

```
>>> def post(url, data):
\dots url = ''( }/()''. format (api_url, url)
... browser.post(url, urllib.urlencode(data, doseq=True))
... return browser.contents
```

```
>>> def get_item_object(response):
... assert("items" in response)
... response = json.loads(response)
... items = response.get("items")
... assert(len(items)==1)
... item = response.get("items")[0]
... assert("uid" in item)
... return api.get_object(item["uid"])
```
**>>> def** create(data): **...** response = post("create", data) **... return** get\_item\_object(response)

Variables:

```
>>> portal = self.portal
>>> portal_url = portal.absolute_url()
>>> api_url = "{}/@@API/senaite/v1".format(portal_url)
>>> setup = api.get_setup()
>>> browser = self.getBrowser()
>>> setRoles(portal, TEST_USER_ID, ["LabManager", "Manager"])
>>> transaction.commit()
```
Initialize the instance with some objects for testing:

```
>>> clients = api.get_portal().clients
>>> data = {"portal_type": "Client",
... "parent_path": api.get_path(clients),
... "title": "Chicken corp",
```
(continues on next page)

(continued from previous page)

```
... "ClientID": "CC"}
>>> client1 = create(data)
```

```
>>> data = {"portal_type": "Client",
... "parent_path": api.get_path(clients),
... "title": "Beef Corp",
... "ClientID": "BC"}
>>> client2 = create(data)
```

```
>>> data = {"portal_type": "Client",
... "parent_path": api.get_path(clients),
... "title": "Octopus Corp",
... "ClientID": "OC"}
>>> client3 = create(data)
```
### **7.8.2 Update by resource and uid**

We can update an object by providing the resource and the uid of the object:

```
>>> client_uid = api.get_uid(client1)
>>> data = {"ClientID": "CC1"}
>>> response = post("client/update/{}".format(client_uid), data)
>>> obj = get_item_object(response)
>>> obj.getClientID()
'CC1'
```
## **7.8.3 Update by uid without resource**

Even easier, we can update with only the uid:

```
>>> data = {"ClientID": "CC2"}
>>> response = post("update/{}".format(client_uid), data)
>>> obj = get_item_object(response)
>>> obj.getClientID()
'CC2'
```
## **7.8.4 Update via post only**

When updating by resource (without an UID explicitly set), the system expects a the data to passed via POST to contain the item to be updated.

The object to be updated can be send in the HTTP POST body by using the *uid*:

```
>>> data = {"uid": client_uid,
... "ClientID": "CC3"}
>>> response = post("update", data)
>>> obj = get_item_object(response)
>>> obj.getClientID()
'CC3'
```
By using the *path*, as the physical path of the object:

```
>>> data = {"path": api.get_path(client1),
... "ClientID": "CC4"}
>>> response = post("update", data)
>>> obj = get_item_object(response)
>>> obj.getClientID()
'CC4'
```
Or by using the *id* of the object together with *parent\_path*, as the physical path of the container object:

```
>>> data = {"id": api.get_id(client1),
... "parent_path": api.get_path(clients),
... "ClientID": "CC5"}
>>> response = post("update", data)
>>> obj = get_item_object(response)
>>> obj.getClientID()
' CC5'
```
## **7.8.5 Do a transition**

We can transition the objects by using the keyord *transition* in the data sent via POST:

```
>>> api.is_active(client1)
True
>>> data = {"uid": api.get_uid(client1),
... "transition": "deactivate"}
>>> response = post("update", data)
>>> obj = get_item_object(response)
>>> api.is_active(obj)
False
```
We can update and transition at same time:

```
>>> data = {"uid": api.get_uid(client1),
... "ClientID": "CC6",
... "transition": "activate"}
>>> response = post("update", data)
>>> obj = get_item_object(response)
>>> api.is_active(obj)
True
>>> obj.getClientID()
'CC6'
```
### **7.8.6 Update restrictions**

We get a 401 error if we try to update an object from inside portal root:

```
>>> data = {"title": "My clients folder",
... "uid": api.get_uid(clients),}
>>> post("update", data)
Traceback (most recent call last):
[...]
HTTPError: HTTP Error 401: Unauthorized
```
We get a 401 error if we try to update an object from inside setup folder:

```
>>> cats_uid = api.get_uid(api.get_setup().bika_analysiscategories)
>>> data = {"title": "My Analysis Categories folder",
... "uid": cats_uid, }
>>> post("update", data)
Traceback (most recent call last):
[\ldots]HTTPError: HTTP Error 401: Unauthorized
```
We cannot update the *id* of an object:

```
>>> original_id = api.get_id(client1)
>>> data = {"id": "client-123123",
... "uid": client_uid }
>>> response = post("update", data)
>>> obj = get_item_object(response)
>>> api.get_id(obj) == original_id
True
```
## <span id="page-63-0"></span>**7.9 PUSH**

Running this test from the buildout directory:

bin/test test\_doctests -t push

## <span id="page-63-1"></span>**7.10 Test Setup**

Needed Imports:

```
>>> import json
>>> import transaction
>>> import urllib
>>> from plone.app.testing import setRoles
>>> from plone.app.testing import TEST_USER_ID
>>> from plone.app.testing import TEST_USER_PASSWORD
>>> from senaite.jsonapi.interfaces import IPushConsumer
>>> from zope.component import getGlobalSiteManager
>>> from zope.interface import implements
```
Functional Helpers:

```
>>> def post(url, data):
\ldots url = \sqrt[n]{(} format(api_url, url)
... browser.post(url, urllib.urlencode(data, doseq=True))
... return browser.contents
```
Variables:

```
>>> portal = self.portal
>>> portal_url = portal.absolute_url()
>>> api_url = "{}/@@API/senaite/v1".format(portal_url)
>>> browser = self.getBrowser()
>>> setRoles(portal, TEST_USER_ID, ["LabManager", "Manager"])
>>> transaction.commit()
```
Create a dummy *IPushConsumer* adapter:

```
>>> class DummyConsumerAdapter(object):
... implements(IPushConsumer)
...
... def __init__(self, record):
... self.record = record
...
... def process(self):
... if not self.record.get("target"):
... return False
... return True
```
**>>>** sm = getGlobalSiteManager() **>>>** sm.registerAdapter(DummyConsumerAdapter, (dict,), IPushConsumer, name="dummy") **>>>** transaction.commit()

#### **7.10.1 Push with success**

```
>>> post("push", {"consumer": "dummy", "target": "defined"})
'..."success": true...'
```
## **7.10.2 Push without success**

If an adapter is registered, but it rises an exception, the outcome is failed:

```
>>> post("push", {"consumer": "dummy"})
'..."success": false...'
```
### **7.10.3 Non-registered adapter**

```
>>> post("push", {"consumer": "zummy"})
Traceback (most recent call last):
[\ldots]HTTPError: HTTP Error 500: Internal Server Error
```
# CHAPTER 8

## Changelog

## <span id="page-66-1"></span><span id="page-66-0"></span>**8.1 2.0.0rc3 (unreleased)**

• no changes yet

## <span id="page-66-2"></span>**8.2 2.0.0rc2 (2020-10-13)**

• #41 Added push endpoint for custom jobs

## <span id="page-66-3"></span>**8.3 2.0.0rc1 (2020-08-05)**

• Compatibility with *senaite.core* 2.x

## <span id="page-66-4"></span>**8.4 1.2.4 (unreleased)**

• #41 Push endpoint for custom jobs

## <span id="page-66-5"></span>**8.5 1.2.3 (2020-08-05)**

- #40 Prevent the id of objects of being accidentally updated
- #40 Do not allow to update objects from setup folder
- #40 Do not allow to update objects from portal root
- #40 Fix upgrade does not work on post-only mode
- #40 Adapter for custom handling of *update* operation
- #37 Do not allow to create objects in setup folder
- #37 Do not allow to create objects in portal root
- #37 Adapter for custom handling of *create* operation
- #37 Make the creation operation to be portal\_type-naive
- #35 Added *catalogs* route
- #34 Make senaite.jsonapi catalog-agnostic on searches

## <span id="page-67-0"></span>**8.6 1.2.2 (2020-03-03)**

• Missing package data

## <span id="page-67-1"></span>**8.7 1.2.1 (2020-03-02)**

• Fixed tests and updated build system

## <span id="page-67-2"></span>**8.8 1.2.0 (2018-01-03)**

#### Added

- Added *parent\_path* to response data
- Allow custom methods as attributes in adapter

#### Removed

#### Changed

- Integration to SENAITE CORE
- License changed to GPLv2

#### Fixed

- #25 Null values are saved as 'NOW' in Date Time Fields
- Fixed Tests

#### Security

## <span id="page-67-3"></span>**8.9 1.1.0 (2017-11-04)**

- Merged PR <https://github.com/collective/plone.jsonapi.routes/pull/90>
- Get object by UID catalog

## <span id="page-67-4"></span>**8.10 1.0.1 (2017-09-30)**

• Fixed broken release (missing MANIFEST.in)

# <span id="page-68-0"></span>**8.11 1.0.0 (2017-09-30)**

• First release